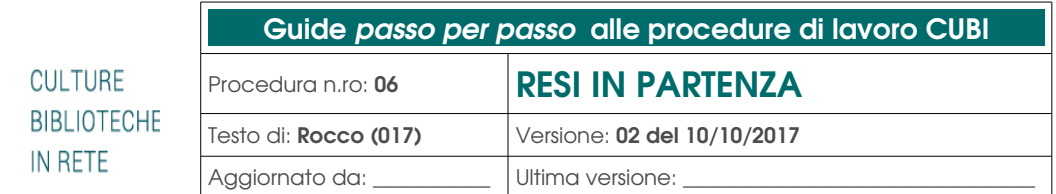

#### S O M M A R I O

 $C \cup B$ 

[A] Ambito di applicazione della procedura "RESI IN PARTENZA" [B] Preparazione dei RESI in partenza

• Movimentazioni → Transiti → Lista RESI

## [A] Ambito di applicazione della procedura "RESI IN PARTENZA"

Questa procedura sintetizza le fasi della preparazione dei resi in partenza dalla propria biblioteca verso le altre biblioteche CUBI proprietarie dei documenti, che chiameremo "RESI in partenza".

–

La preparazione dei RESI in partenza può essere fatta quotidianamente e a qualsiasi ora, l'importante e` che nella cesta dei RESI, che andrà sul furgone, ci siano solo ed esclusivamente i documenti di questa lista.

# [B] Preparazione dei "RESI in partenza"

### • Movimentazioni → Transiti → Lista RESI

Questa sequenza da avvio al processo di preparazione del RESI in partenza e congela la lista dei documenti RESI da inviare alla biblioteche CUBI. Questo significa che se vengono resi, durante la fase di preparazione dei RESI in partenza, altri documenti, questi non si devono includere in questa preparazione, poiché saranno inseriti nella successiva "Lista RESI".

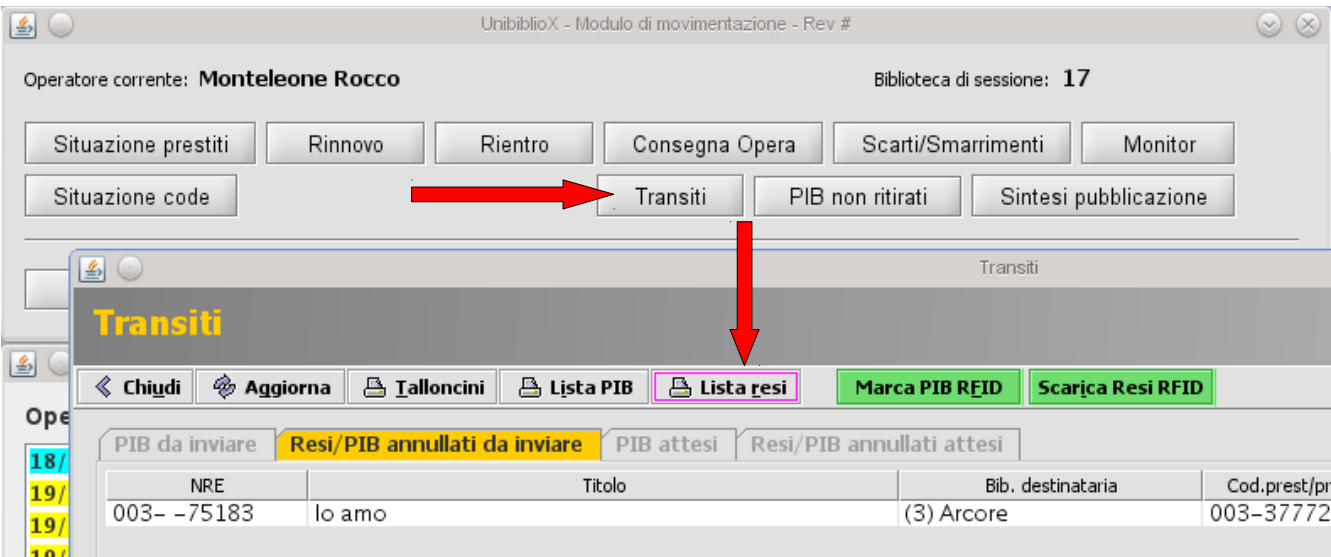

Dopo aver cliccato "Lista RESI", in Firefox si apre un elenco comprendente i documenti, resi nella propria biblioteca, di proprietà di tutte le altre biblioteche CUBI:

- raggruppati per Biblioteca di appartenenza;
- in ordine alfabetico di Biblioteca (in grassetto);
- con l'indicazione di nre, collocazione, autore, titolo e tessera utente da cui e` stato scaricato.

A questo punto si può stampare(a)/salvare(b) la lista RESI:

**Unibiblio Report Viewer** 西國日島县 <|| <| ▶ ||▶ Go to page: |  $\overline{P}$ Showing page 1 of 2 **CULTURE BIBLIOTECHE** Lista Resi (Bib. 17) IN RETE **Print Report** 10/10/2017 11:30  $\overline{\mathbf{x}}$ 1. Spuntare "PDF" Biblioteca di Arcore Print Format LOC Nre 3 77093 Collocaz  $\pmb{Autore}$  Lincoln Child  $\bigcirc$ HTM Titolo Progetto peccato PDF Auto Utente 3.P.8385 - Ripini Mirella LOC Nre 3 77823 Collocaz Autore Moriano, Ugo ample: 1-6 or 1,3,6 ) 2. cliccare "OK" Titolo Sospetti dal passato: cors Utente 3.P.8385 - Ripini Mirella Cancel  $OK$ 3 78017  $\bigoplus_{i=1}^{n} |\bigoplus_{i=1}^{n} |\bigoplus_{i=1}^{n} |\bigoplus_{i=1}^{n} |\bigoplus_{i=1}^{n} |\bigoplus_{i=1}^{n} |\bigoplus_{i=1}^{n} |\bigoplus_{i=1}^{n} |\bigoplus_{i=1}^{n} |\bigoplus_{i=1}^{n} |\bigoplus_{i=1}^{n} |\bigoplus_{i=1}^{n} |\bigoplus_{i=1}^{n} |\bigoplus_{i=1}^{n} |\bigoplus_{i=1}^{n} |\bigoplus_{i=1}^{n} |\bigoplus_{i=1}^{n} |\bigoplus_{i=1}^{n} |\bigoplus$  $\blacksquare$ □ 日  $Find$ ٦. Ë 峰 **CULTURE BIBLIOTECHE** IN RETE 3a. selezionare la stampante Print  $16$ Printer **MOZ** Name: hp4000 Properties Status: hp4000 is ready Comments and Forms  $\boxed{\text{Document and Markups} \quad \quad \quad \quad \quad }$ Type: HP LaserJet p2015dn Series hpijs - 0 **Print Range** Preview  $-8.3 \odot$  All 109 C Current view  $|{\bf B}|$  and  $CAS$ Current page Pages 1-8 Subset: All pages in range  $\boldsymbol{\vee}$   $\Box$  Reverse pages  $11,7$ Page Handling  $\overline{\lozenge}$   $\overline{\smile}$  Collate 8  $Copies$  1 帯語 **LLO** Page Scaling Fit to Printable Area  $\check{}$ Auto Rotate and Center Choose paper source by PDF page size Use custom paper size when needed Units: Inches Zoom : 100% Orientation 11  $1/8$  [1]  $\bullet$  Portrait 914 DAD LandScape  $\Box$  Print to file  $[$ Browse $]$ 4a. cliccare "OK"Advanced  $\bigcirc$  Annulla  $\vee$  o<sub>K</sub> 25

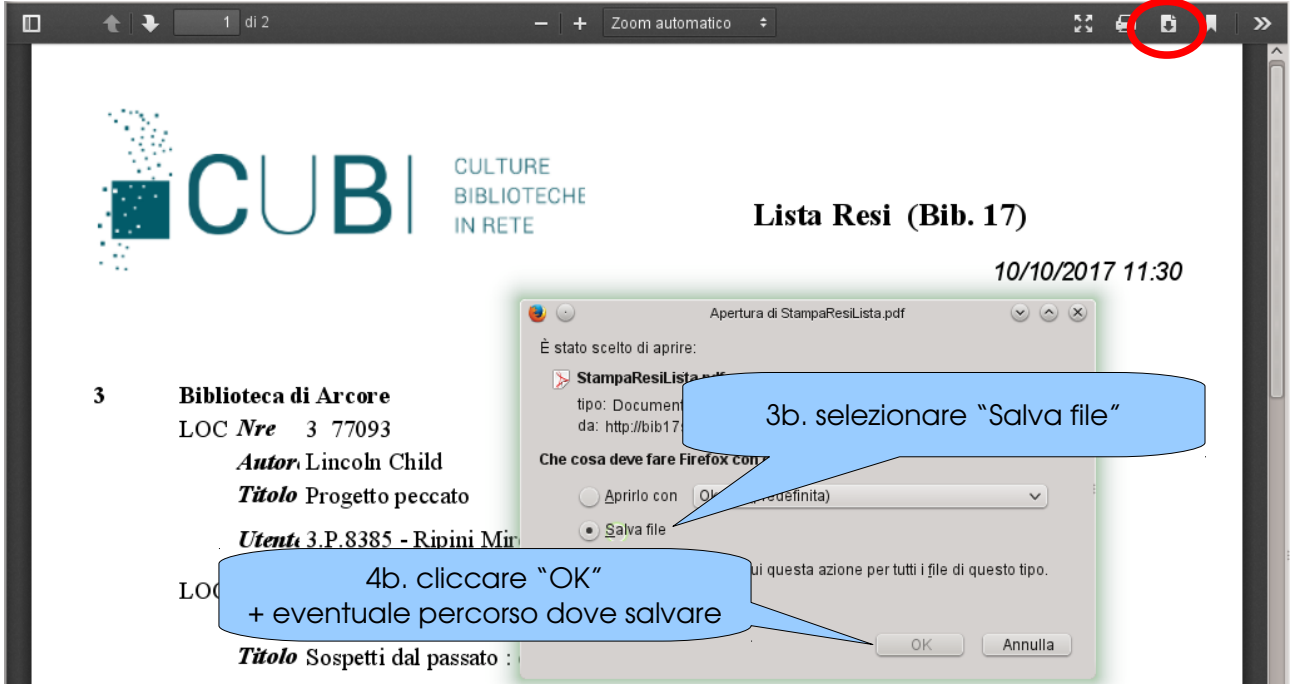

La lista stampata serve come base per spuntare e controllare la corrispondenza con i documenti resi da inviare alle biblioteche proprietarie e che dovrebbero essere già da parte.

### NOTA BENE

Per non sprecare carta, si può evitare di fare questa stampa cartacea, verificando la corrispondenza dei documenti con la lista direttamente a video.

Al messaggio seguente si può solo confermare, cliccando "ok":

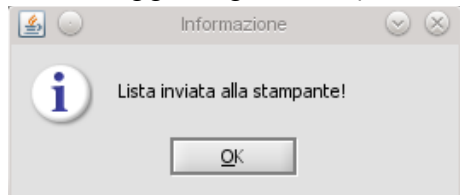

Al messaggio seguente posso confermare cliccando "si`" \*:

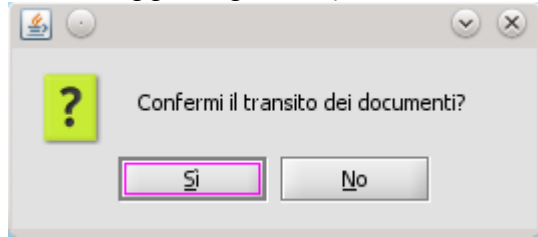

### **ATTENZIONE**

1. \* I documenti inseriti nella lista, ma che non sono riuscito a trovare fisicamente da nessuna parte (ne` tra i resi delle altre biblioteche CUBI, ne` in qualsiasi altro scaffale/cesta per un probabile errore umano), devo smarrirli.

Per fare questa operazione devo:

- cliccare "no" al messaggio "confermi il transito dei documenti?";
- smarrire i documenti  $($  + rinvio a gestione scarti/smarrimenti);
- cliccare "Lista RFSI":
- confermare cliccando "ok" al messaggio "Lista inviata alla stampante!"
- confermare cliccando "si`" al messaggio "Confermi il transito dei documenti?"
- 2. I documenti non inseriti nella lista saranno resi successivi alla fase di elaborazione della lista RESI, oppure documenti RESI e inseriti nel Bidone off-line (→ rinvio a Bidone off-line), per cui non vanno inviati. I RESI del Bidone off-line vanno inviati solo ed esclusivamente quando la biblioteca proprietaria torna in linea ovvero quando appariranno nella lista RESI.
- 3. Per casi incerti e` sempre buona norma verificare in sintesi pubblicazione lo stato di un documento per capire dove deve essere/andare. Eventualmente quando invio il documento, posso inserire un post-it all'interno che ricorda in che stato e`.
- 4. Gli NBM e i periodici vanno inseriti nei relative buste prima di essere inviati con l'indicazione della destinazione leggibile (e` sufficiente che l'nre sia visibile, oppure basta apporre un talloncino con scritto il codice della biblioteca di destinazione).
- 5. Una volta confermato l'invio dei resi non e` più possibile caricare i documenti in prestito. E` necessario inviarli correttamente alle biblioteche proprietarie, oppure se si vuole bypassare questa fase e` necessario contattare la biblioteca proprietaria, per far scaricare dalla loro lista resi il documento **inTRA** che si vuole prestare e farglielo caricare sulla tessera dell'utente.

Nella fase precedente tale conferma, quando il documento e` daTRA invece e` ancora possibile caricare i documenti in prestito.

6. Dai materiali togliere qualsiasi altro cedolino, segnalibro, foglietto, appunto, postit che non serve e che potrebbe confondere la destinazione!!!

Questo provoca la conferma del transito e lo svuotamento della Lista RESI congelata (eccetto che per i resi successivi e i resi inseriti nel bidone off-line).

I RESI vanno inseriti nella cassa pronti per partire!